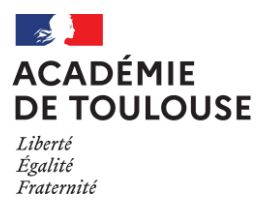

# **INSCRIPTION AU BTS SUR L'APPLICATION CYCLADES (Accessible depuis le site académique)**

Du mercredi 11 octobre 2023 à 14h00 Au mercredi 15 novembre 2023 à 17h00 **(NE PAS ATTENDRE LES DERNIERS JOURS POUR S'INSCRIRE ! !)**

### SOMMAIRE

- I- CANDIDATS CONCERNES PAR L'INSCRIPTION
- II- LA PROCEDURE D'INSCRIPTION
- III- VALIDATION DE VOTRE DEMANDE D'INSCRIPTION
- IV- POINTS DE VIGILANCE
- V- ANNEXES
	- Annexe 1 : Pièces justificatives à téléverser sur Cyclades
	- Annexe 2 : formulaire refus de bénéfice de notes
	- Annexe 3 : Coordonnées des gestionnaires par spécialité

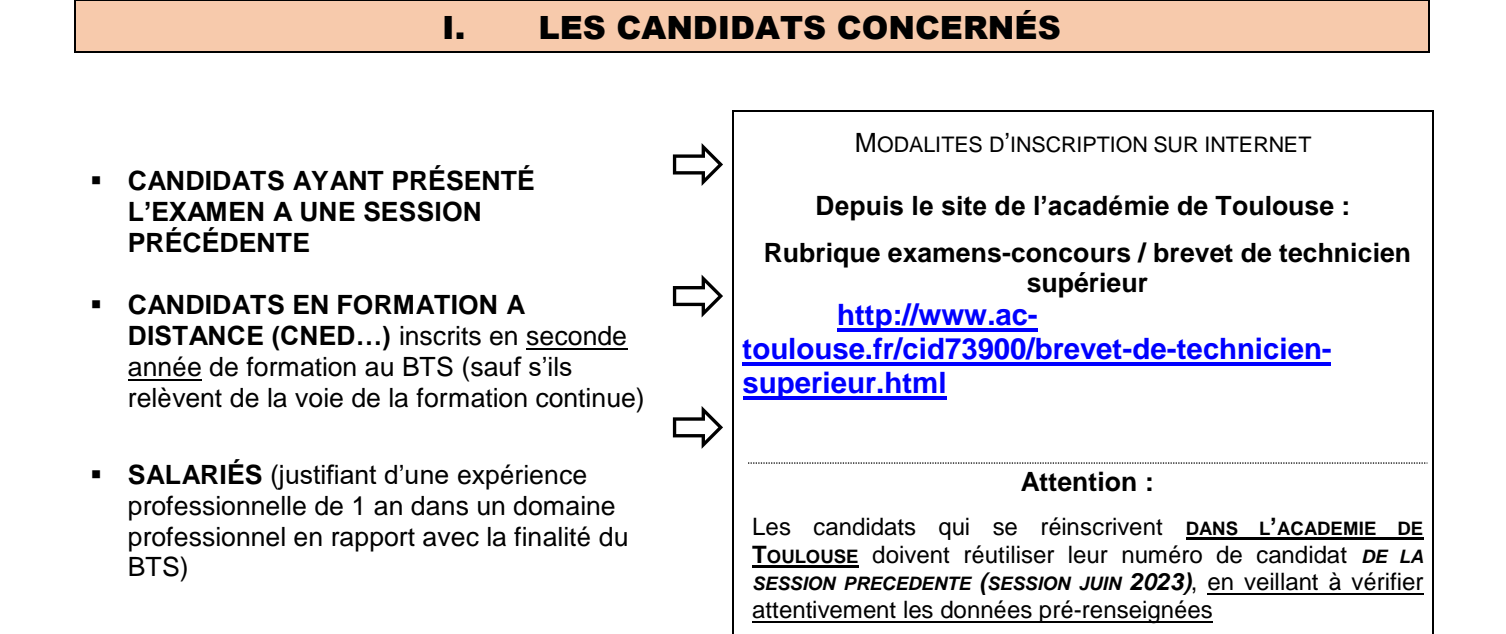

### II. LA PROCÉDURE D'INSCRIPTION

#### **L'inscription à l'examen du BTS, entièrement dématérialisée, s'effectue sur l'application CYCLADES.**

Avant de débuter votre inscription, il est indispensable de consulter la vidéo de présentation et la foire aux questions - qui se trouvent sur la page d'accueil de CYCLADES (en haut à droite de la page). Il est également indispensable de prendre connaissance de cette notice d'inscription à l'examen et de la foire aux questions,

L'inscription à l'examen est un **acte personnel**. Il vous est recommandé de procéder vous-même à la saisie afin d'éviter des erreurs d'enregistrement et des omissions.

L'inscription à l'examen se fait en TROIS TEMPS :

#### **Création et activation de votre compte candidat sur CYCLADES sauf si vous disposez déjà d'un compte Cyclades**

**Si vous disposez déjà d'un compte cyclades, il ne faut pas en créer un nouveau.**

**Important** : **soyez vigilant quant à l'exactitude de vos coordonnées : nom, prénoms–** saisir deux prénoms si possible **- date et lieu de naissance, adresse postale précise et complète**

 *La saisie d'une adresse électronique personnelle active est OBLIGATOIRE : cette adresse pourra en effet être utilisée à plusieurs reprises au cours de l'année. Vous recevrez notamment une alerte sur votre messagerie électronique en cas de message à votre attention sur votre espace cyclades : validation ou rejet de votre dossier d'inscription, demande de pièce complémentaire etc.). Vous recevez également un courriel de Cyclades dès qu'une pièce est déposée sur votre compte. Cela permet également au Rectorat de vous diffuser en temps utile des informations importantes sur l'examen (par exemple : communication relative à la mise à disposition sur le site académique des « instructions aux candidats individuels » courant mars). Il convient également de fournir un numéro de téléphone.*

*Votre messagerie doit donc être consultée régulièrement, tout au long de l'année, y compris les « spams » (ou message indésirables)*

#### **Saisie des informations demandées lors de l'inscription**

Après avoir créé votre compte, vous devez sélectionner l'examen auquel vous souhaitez vous inscrire et sélectionner votre académie d'inscription (qui doit être l'académie où vous résidez). Vous devez alors compléter votre dossier d'inscription en saisissant toutes les informations demandées.

# **Confirmation de l'inscription et téléversement des pièces justificatives**

A l'issue de la saisie, **VOTRE CONFIRMATION D'INSCRIPTION SERA GENEREE**. Vous devrez enregistrer ce document et le conserver. Si ce document ne s'affiche pas, cela signifie que vous n'avez pas finalisé votre inscription.

- Vous devrez scrupuleusement **vérifier les renseignements** figurant sur la confirmation d'inscription, compléter et **signer** cet imprimé.
- Vous veillerez à téléverser votre dossier d'inscription dans la rubrique « Mes justificatifs », avec toutes les pièces justificatives nécessaires :

# **AU PLUS TARD LE MERCREDI 22 NOVEMBRE 2023, DELAI DE RIGUEUR**

### **AUCUNE INSCRIPTION HORS DELAIS NE SERA ACCEPTEE Aucun envoi postal des pièces ne sera accepté. Aucun envoi par courriel ne sera accepté.**

Ne pas attendre le dernier jour pour procéder à cette étape indispensable pour finaliser votre inscription

- Après contrôle, vous cliquerez sur le bouton « j'ai fourni toutes mes pièces ». Comme indiqué sur l'application Cyclades aucune modification ne sera possible ensuite : « *En cliquant sur "J'ai fourni toutes les pièces", vous validez que vous avez fourni toutes vos pièces, vous ne pourrez plus les modifier et vos pièces pourront être étudiées. »* Le cas échéant le gestionnaire de la spécialité devra être sollicité pour invalider la pièce qui serait à remplacer.
- Durant la période d'inscription, **soit jusqu'au 22 novembre 2023 au plus tard**, vous pourrez accéder à votre dossier pour le consulter, le compléter et effectuer des modifications. Au-delà, vous ne pourrez plus modifier votre dossier d'inscription ni ajouter des pièces justificatives (sauf pièces pouvant être à déposer ultérieurement : attestation R408 pour les spécialités concernées, dossier professionnel...)
- En cas d'interrogation ou de difficultés, **le bureau des examens post-bac devra être contacté le plus tôt possible et avant la fermeture du serveur d'inscription**

Courriel **(à privilégier)** : [dec5@ac-toulouse.fr](mailto:dec5@ac-toulouse.fr) / courriel du gestionnaire de votre spécialité (voir coordonnées figurant sur la confirmation d'inscription)

De nombreuses informations utiles sont consultables dans le référentiel de chaque spécialité BTS (concernant les épreuves, les conditions de dispense, les modalités de stage etc.).

Lien vers les référentiels BTS :<https://enqdip.sup.adc.education.fr/bts/index.htm>

# III. VALIDATION DE VOTRE DEMANDE D'INSCRIPTION

Votre demande d'inscription sera traitée par la direction des examens et concours, au plus tard le mercredi 10 janvier 2024. A cette date, votre demande aura été soit acceptée (« conforme ») soit refusée (« non conforme ». Auparavant, votre dossier sera à l'état « en attente de traitement ».

En cas de dossier incomplet ou irrégulier, vous recevrez une notification directement sur votre espace Cyclades, ou le cas échéant par courriel, au plus tard mi-décembre. En cas de dossier d'inscription rejeté, le candidat en est informé par courrier.

Rappel : les « spams » ou « messages indésirables » doivent être régulièrement consultés pour ne pas manquer un message de la direction des examens et concours ou de Cyclades

*IMPORTANT : VOUS POURREZ SUIVRE LE TRAITEMENT DE VOTRE INSCRIPTION DIRECTEMENT SUR VOTRE COMPTE PERSONNEL SUR CYCLADES*

> *AUCUN DOCUMENT NE DOIT ÊTRE ENVOYE AU RECTORAT (sauf éventuelle demande d'aménagement d'épreuves).*

*AUCUN ACCUSE DE RECEPTION DE LA CONFIRMATION D'INSCRIPTION ET DES PIECES JUSTIFICATIVES NE SERA ETABLI PAR LES SERVICES DU RECTORAT*

# IV. POINTS DE VIGILANCE

# **1- Lors de l'inscription :**

#### o **Modalités de passage** :

Le candidat à un BTS peut passer son examen :

- sous la forme globale : il passe alors l'ensemble des épreuves lors de la même session.
- sous la forme progressive : il décide d'échelonner sur plusieurs sessions le passage des épreuves.

**Seuls les candidats de la formation professionnelle continue ont le choix de la forme globale ou progressive lors de leur première inscription. Le choix pour l'une ou l'autre de ces modalités est définitif.**

#### o **Demande d'aménagements d'épreuves** :

Les **demandes d'aménagements d'épreuves** doivent être transmises au médecin désigné par la commission des droits et de l'autonomie des personnes handicapées**,** au plus tard à la date limite d'inscription à l'examen (sauf dans le cas où le handicap est identifié après cette échéance ou si les besoins ont évolué)

La notification de la décision vous parviendra sur votre espace personnel candidat dans Cyclades, dans un délai de deux mois après transmission de la demande.

En cas de réponse non reçue fin février, il vous incombe de contacter le bureau des examens Post-Bac afin de vous assurer que votre demande a été reçue et qu'elle est en cours de traitement.

Si vous avez déclaré un handicap lors de votre inscription mais que vous renoncez à effectuer une demande d'aménagement d'épreuves, il convient d'en informer le bureau des examens post-bac sans délai.

Contrairement à toutes les autres pièces requises, la demande d'aménagement d'épreuves sera à transmettre **par voie postale uniquement.**

#### o **Choix de la langue** :

L'inscription à une épreuve obligatoire de langue **est conditionnée par le suivi de son enseignement**, soit dans l'établissement de formation (pour les candidats concernés), soit dans un autre établissement, soit via un enseignement à distance. A noter que l'interrogation aura lieu en dehors de l'académie de Toulouse pour les langues rares non enseignées dans l'académie et facultatives.

Dans le cas d'une inscription à une épreuve obligatoire de langue autre qu'anglais et espagnol, **un justificatif de formation devra être transmis**.

#### o **Unité facultative « engagement étudiant »**

L'article D. 643-15-1 instaure une unité facultative dénommée « engagement étudiant » permettant la reconnaissance des compétences, connaissances et aptitudes acquises par un candidat, notamment dans le cadre d'une activité bénévole, au titre de sa formation conduisant à un brevet de technicien supérieur conformément aux dispositions de l'article L. 611-9 du code de l'éducation. Cette épreuve facultative intervient à la suite d'une épreuve obligatoire, identifiée à l'annexe 2 de l'arrêté du 23 septembre 2020 portant définition de l'unité facultative « engagement étudiant » du brevet de technicien supérieur prévue à l'article D. 643-15-1 du code de l'éducation.

L'inscription à cette épreuve doit être effectuée sur CYCLADES : le formulaire devra être téléchargé depuis le compte Cyclades, renseigné puis téléversé sur le compte candidat avant la date butoir et selon les consignes fournies par l'académie en charge de l'organisation des épreuves de la spécialité considérée.

#### o **Conservation de bénéfices de notes**

La règle de gestion des bénéfices de notes demandés par les candidats au moment de leur inscription à l'examen du B.T.S. a évolué depuis la session 2023.

Les candidats ne peuvent conserver que les notes supérieures ou égales à 10 sur 20 obtenues à des épreuves ou sous-épreuves correspondant à des unités du diplôme. Ils ne peuvent plus demander le bénéfice de notes positionnées sur une épreuve « maîtresse » qui n'est pas une unité et comportant des sous-épreuves unitées. Exemple :

Un candidat qui a obtenu à la session 2022, une note supérieure ou égale à 10 sur 20 à l'épreuve non unitée E3 « Mathématiques - Sciences physiques et chimiques appliquées » ne pourra pas positionner un bénéfice sur cette épreuve E3. S'il a obtenu la note de 14 sur la sous-épreuve E31 et 9 sur la E32, il pourra conserver la note de 14 positionnée sur E31 correspondant à l'unité E31 et il devra repasser E32.

Attention, cette règle n'est pas rétroactive et ne concerne pas les candidats des sessions 2019 2020 et 2021.

Un candidat en situation de handicap à la possibilité de conserver les notes inférieures à 10 sur 20 pendant 5 ans sous réserve de l'accord du médecin désigné par la CDAPH (article D.613-26 du code de l'éducation).

# **2- Tout au long de l'année**

o **Nécessité de consulter régulièrement et tout au long de l'année le site académique :**

La page des BTS et ses pages associées **doivent être consultées régulièrement tout au long de l'année**, en vue de prendre connaissance des informations utiles, telles que :

- Les modalités de transmission des dossiers professionnels : l'académie pilote en charge de la spécialité de BTS transmet **les consignes et calendriers de dépôt à respecter impérativement**. **Les dossiers professionnels transmis hors-délai ne sont pas acceptés**.
- Les instructions aux candidats individuels, précisant notamment le calendrier des épreuves, par spécialité (publication courant mars)
- Les dates de publication des résultats (courant juin)
- Les informations sur l'organisation des épreuves de contrôle

#### **Lien vers la page dédiée à l'examen du BTS :**

**<http://www.ac-toulouse.fr/cid73900/brevet-de-technicien-superieur.html>**

# **3- Avant les épreuves**

o **Téléchargement de la convocation aux épreuves :**

La convocation aux épreuves **sera disponible dans votre espace personnel Cyclades 3 à 4 semaines avant les épreuves écrites communes**, se déroulant chaque année dans le courant du mois de mai, **soit une mise à disposition des convocations mi-avril.** 

**En cas d'épreuves anticipées se déroulant avant le mois de mai** (exemple : les épreuves ponctuelles de langues – anglais et espagnol - des BTS des filières industrielle et sanitaire et sociale, certaines épreuves de langues « rares ») une convocation spécifique sera mise à disposition sur votre compte candidat sur Cyclades, au moins deux semaines à l'avance.

**Aucune convocation ne sera transmise autrement que par la mise à disposition sur votre compte candidat sur Cyclades**. En cas d'interrogation, il vous incombe de solliciter le bureau des examens Post-Bac.

# **4- Lors des épreuves**

L'absence non justifiée du candidat à une épreuve obligatoire est **ELIMINATOIRE.**

Le candidat doit savoir que l'organisation des épreuves peut nécessiter de se déplacer pour présenter des épreuves.

# $\vert$ Liste des pièces justificatives à téléverser sur Cyclades avec la confirmation d'inscription

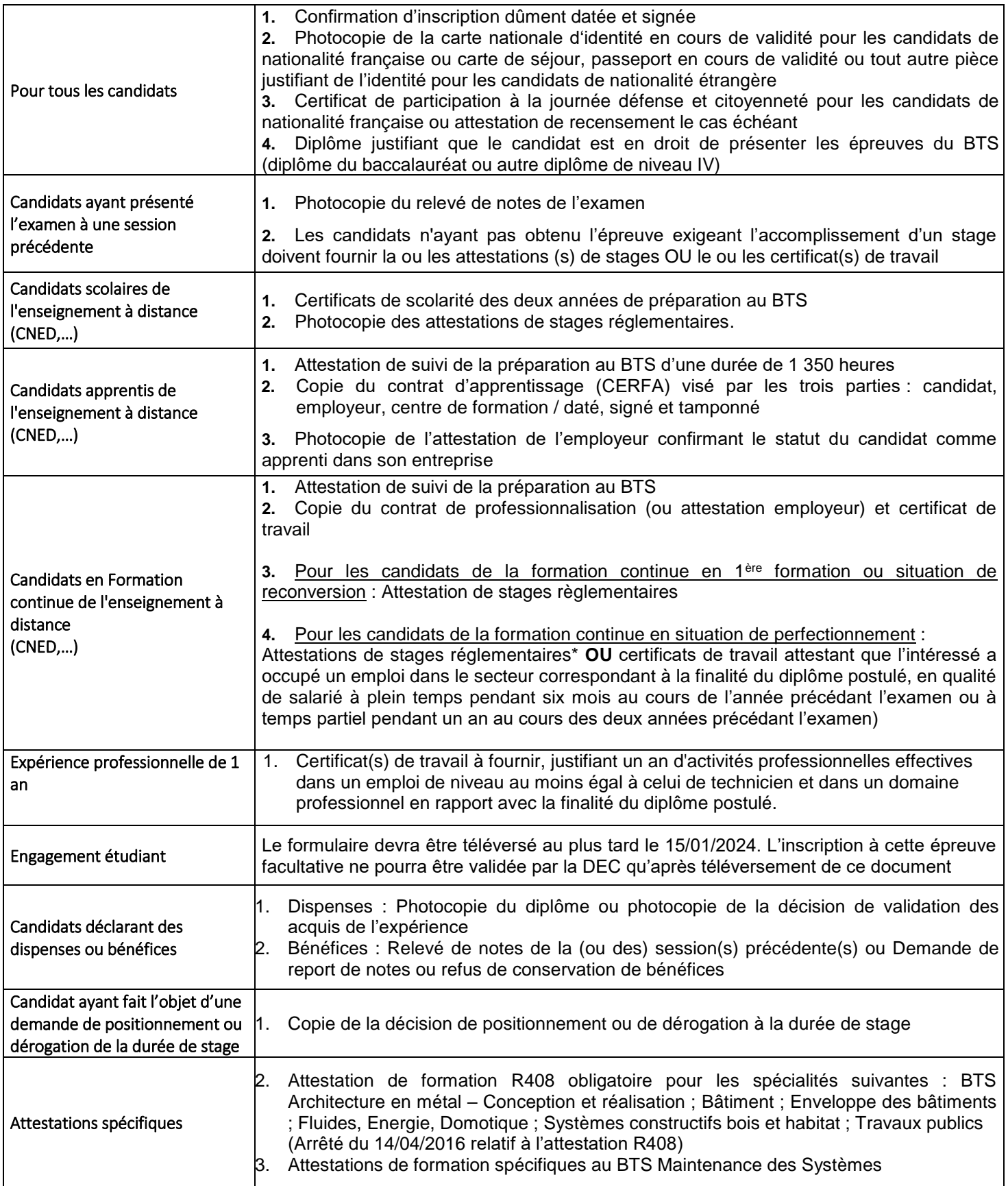

### **Annexe 2**

# **Attestation de refus de bénéfices de notes**

Je soussigné(e)

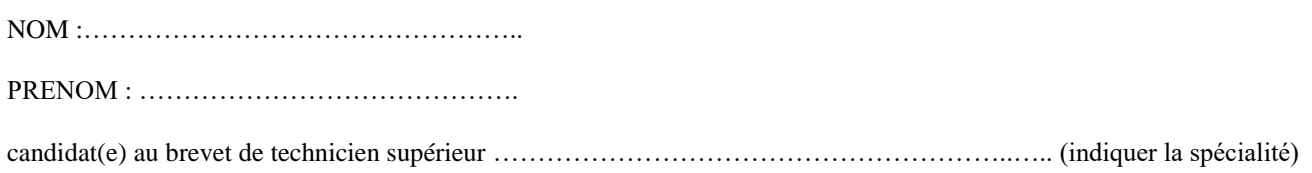

déclare ne pas souhaiter conserver le ou les bénéfices de notes pour le ou les épreuves suivantes :

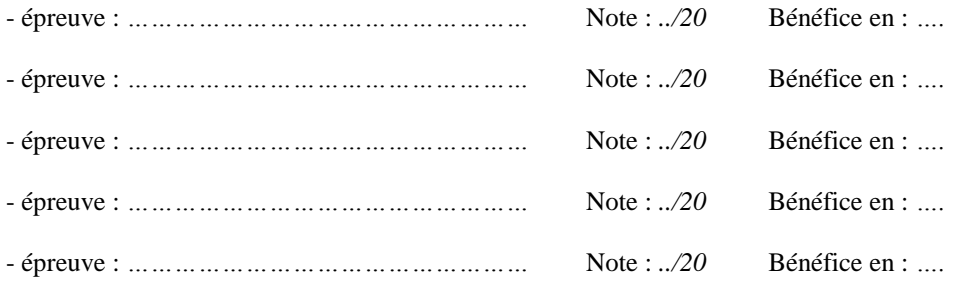

Je reconnais avoir été informé(e) que, conformément à la réglementation en vigueur (article D643-23 du code de l'éducation), je peux conserver pendant 5 ans le bénéfice des notes supérieures ou égale à 10/20,

#### **J'ai conscience que si je renonce à ce(s) bénéfice(s), le renoncement est définitif.**

Si je décide alors de représenter le ou les épreuves concernées, le ou les notes obtenues en 2024 seront alors les seules prises en compte et ce même si elles sont inférieures aux précédentes.

### CONTACTS AU SEIN DU BUREAU DES EXAMENS POST-BAC

Adresse électronique du bureau des examens Post-Bac : [dec5@ac-toulouse.fr](mailto:dec5@ac-toulouse.fr) Les coordonnées du gestionnaire en charge de votre spécialité apparaîtront sur votre confirmation d'inscription

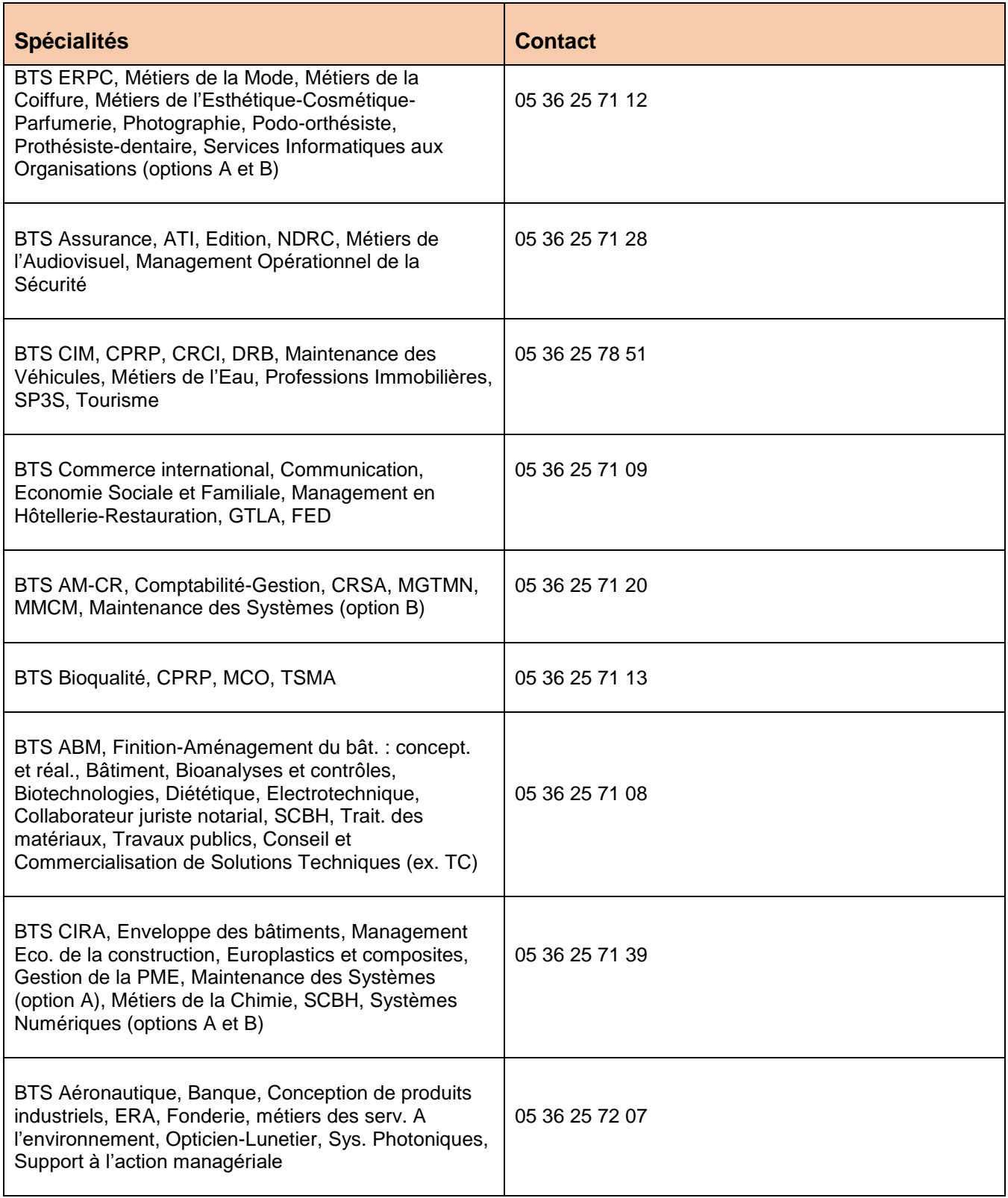